### **ZK-4KX DC DC Buck Boost Converter CC CV 0.5-30V 4A Adjustable**

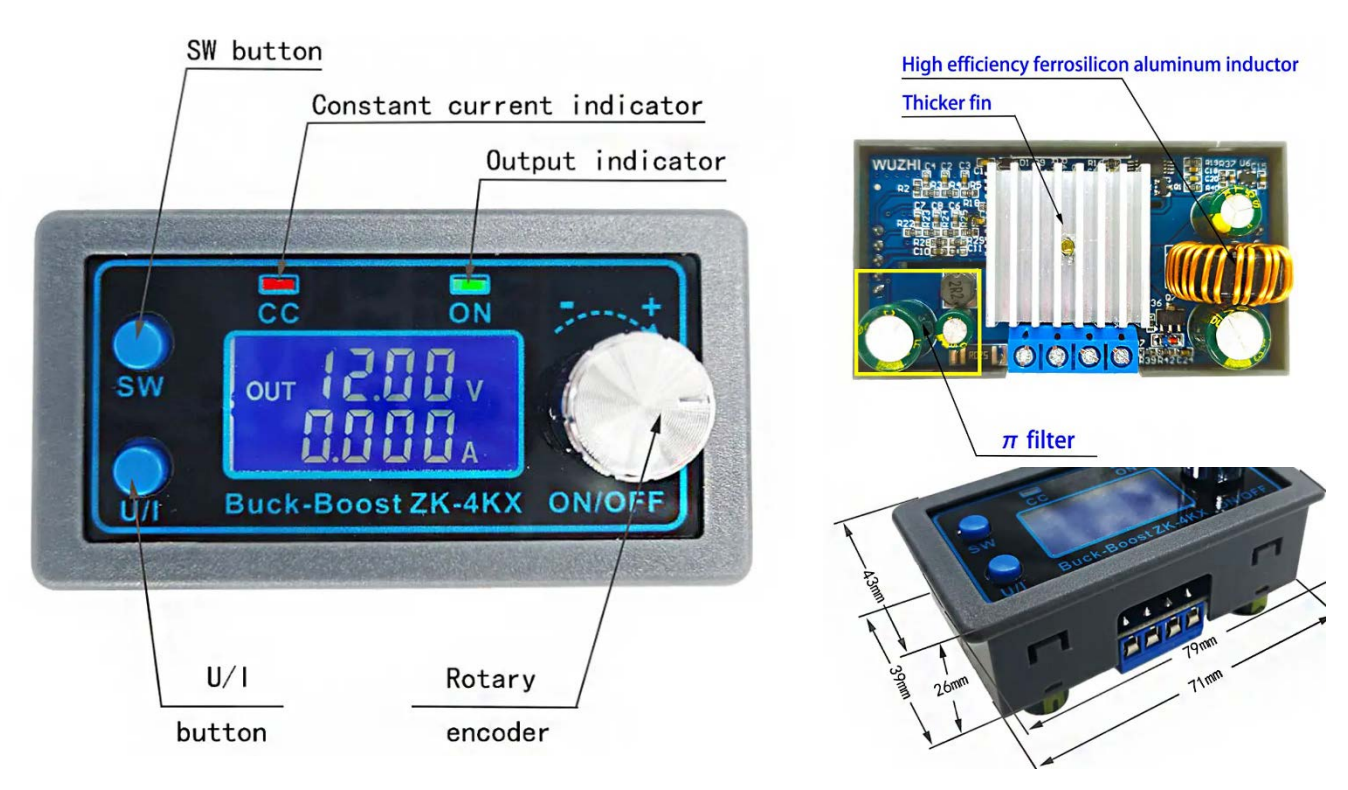

#### **Features:**

- 1. LCD can display input/output voltage, output current/output power/output capacity/output time;
- 2. CNC adjustment, accurate and fast, can boost and lower voltage, output voltage can be adjusted at will from 0.5-30v, limit current 0-4a can be adjusted at will;
- 3. Anti-reverse connection protection of input end, which will not burn out;
- 4. Anti-reverse irrigation at the output end, no additional anti-reverse irrigation diode is needed to charge the battery;
- 5. The module can be set to open/close by default;
- 6. Multiple software protection mechanisms are available, and the protection threshold is adjustable.When the working parameters of the module exceed the protection threshold, the output will be automatically closed.
- 7. Output ripple is small and PI filter is available;
- 8. Thicken radiator fins.

#### **Specifications:**

- Input voltage: 5.0-30v
- Output voltage: 0.5-30v
- Output current: can work stably at 3A for a long time, and can reach 4A under enhanced heat dissipation
- Output power: natural heat dissipation 35W, strengthen heat dissipation 50W
- Voltage display resolution: 0.01V
- Current display resolution: 0.001A
- Conversion efficiency: about 88%
- Soft start: yes (with high power and load module may fail when starting)
- Protection mechanism:
- Input anti-reverse connection:
- Output anti-reverse irrigation:
- Input undervoltage protection (4.8-30V adjustable, default 4.8v)
- Output overvoltage protection (0.5-31V adjustable, default 31V)
- Output overcurrent protection 0-4.1a (adjustable, default 4.1a)
- Overpower protection (0-50w adjustable, default 50W)
- Overtemperature protection (80-110℃ adjustable, default 110℃)
- Timeout protection (0-100h adjustable, off by default)
- Super capacity protection (0-60ah adjustable, off by default)
- Operating frequency: 180KHZ
- Dimensions: 79mmx43mmx26mm

#### **Method of Use:**

- 1. Switch display parameters -- in the normal interface, press SW to switch the display below the display screen, and switch the display content between current A power W capacity Ah time h.Long press SW button to switch the uplink display on the display screen and switch the display content between input voltage IN output voltage OUT.
- 2. Set output voltage -- press U/I button in the normal interface to enter the interface of setting voltage constant current.It can be seen that a certain digit of the output voltage value is flashing. Rotate the encoder left and right to adjust the major and minor.Short press the rotary encoder to choose which bit of output voltage to set.After setting, press U/I button 2 times to return to the normal interface.Or automatically return to the normal interface after stopping operation for 10s.
- 3. Set constant current value (that is, the maximum current value allowed to output by the module) -- press U/I button in the normal interface to enter the setting voltage constant current interface.Then press U/I button and switch to setting constant current value. You can see a bit of the setting constant current value flashing. Rotate the rotary encoder left and right to adjust the major and minor.Short press the rotary encoder to choose which bit to set the constant current value.After setting, press U/I to exit the setting voltage constant current interface and return to the normal interface.Or automatically return to the normal interface after stopping operation for 10s.
- 4. Set the default on/off state of module power-on -- long press U/I in the normal interface to enter the parameter setting interface.You can see that it shows "OPEN OFF" or "OPEN ON". "OPEN OFF" means the output is turned OFF by default when power is ON, and "OPEN ON" means the output is turned ON by default when power is ON.Long press rotate encoder to switch two states.After setting, long press U/I to return to the normal interface.
- 5. Setting of protection parameters on state and threshold -- long press U/I to enter the parameter setting interface in the normal interface.Press SW until the protection you want appears.LUP -- undervoltage protection threshold;OUP -- overvoltage protection threshold;OCP -- overcurrent protection threshold;OPP -- over power protection threshold;OAP -- ultra-capacity protection threshold;OHP timeout protection threshold;OTP - overtemperature protection threshold.Short press rotate encoder to select which bit you want to set the protection parameter.Long press the rotary encoder to set the protection parameters on or off (only timeout protection and supercapacity protection can be set to turn on/off, and other protection parameters are turned on by default.).Rotate the encoder left and right to make the parameters bigger and smaller.After setting, long press U/I to return to the normal interface.
- 6. Calibration voltage and current -- press U/I button to enter the parameter setting interface under normal interface.Press SW until a parameter interface with CAL appears.The calibration input voltage interface with the symbol CAL+IN+V;The calibration output voltage interface with the symbol CAL+OUT+V;The calibration output current interface with the symbol CAL+OUT+A.Rotate the encoder left and right to adjust the size of parameters.After the adjustment is completed, long press the rotary encoder to confirm the adjustment is completed, and the parameter value is no longer flashing.Long press U/I to return to the normal interface.

Note: in order to ensure the accuracy of calibration, calibration voltage -- above 12V can only be started;Calibration current - start calibration only when the current is above 1A.

#### **Tips:**

- 1. Short connection between input IN- output OUT- of the module is forbidden, or the constant current function will fail.
- 2. Please ensure that the power moment of the power supply exceeds the required power of the output load!
- 3. If the module wants to output with full load, the input voltage should be above 8V. When the input voltage is 5V, the output power is about 15W.The maximum module current value is 4A, subject to the maximum output power, such as 17V in the output, the current should not be greater than 2A. (17V  $\times$  2A = 34W)
- 4. When this module is used over 3A and 35W, please strengthen heat dissipation!!!
- 5. The module has input undervoltage protection function, which is about 4.8v by default (it can be set), and the output will be automatically disconnected after the value is lower than this value (note that the voltage at the module port is lower than the undervoltage protection threshold, and when the input current is relatively large, do not ignore the partial voltage on the input wire).
- 6. Current limit system has bad precision up to 0.2A (use an ammeter in the output to know more precision value). Good precision above 0.5A
- 7. If any of the protections shut down the Buck boost converter, you must switch off the input power and switch i ton again to restart the module. It is for safety reasons.

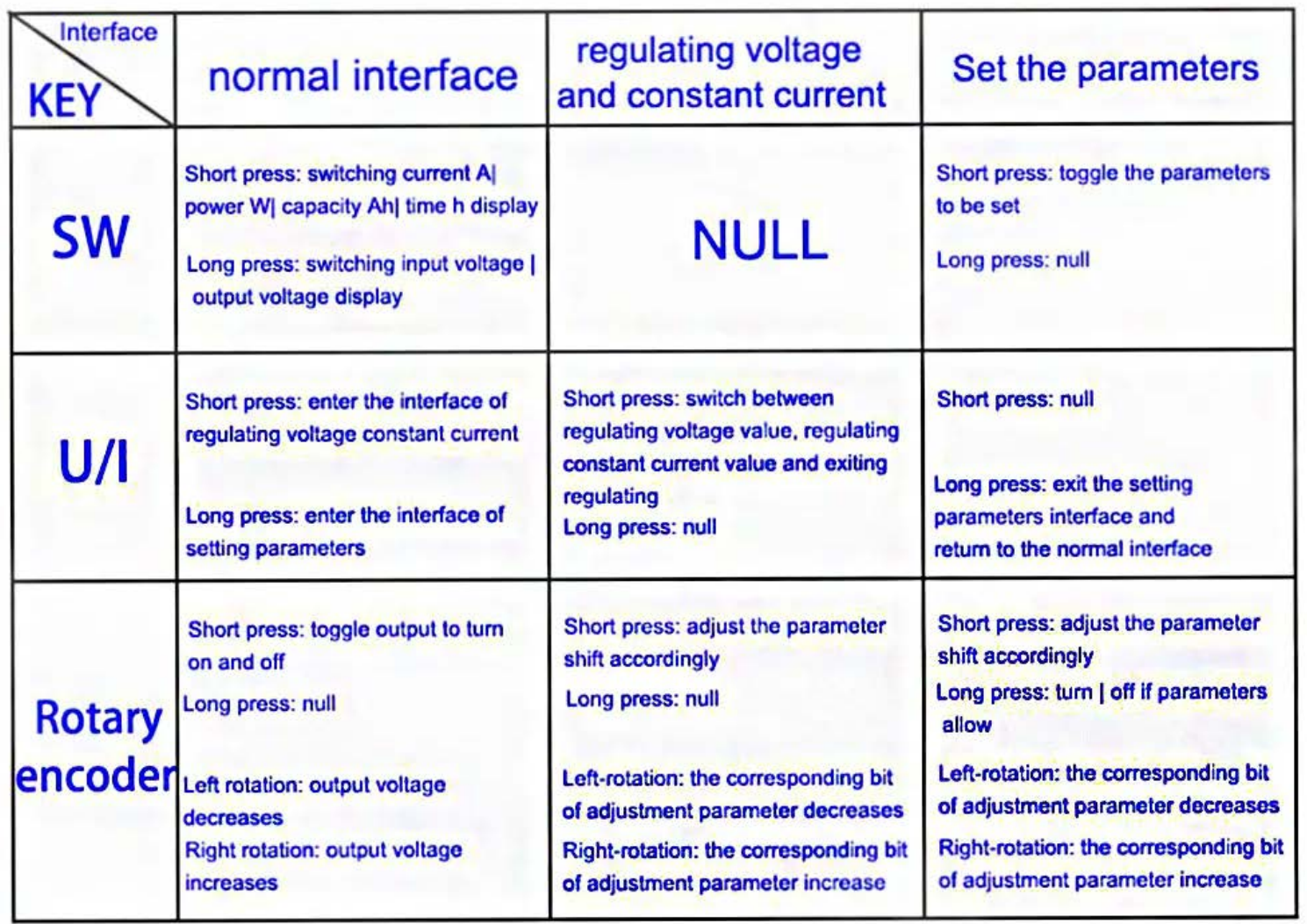

#### Normal Interface input voltage input voltage output voltage output voltage  $\omega$ r<sup>2</sup> $3B4v$ 2387v 739 Iv out  $2.384<sub>v</sub>$ **AAO2** Ah **0233W**  $\overline{d}$ П 8986. Ŀ1 output current output power output capacity output time

### Interface for setting voltage and constant current

 $_{\text{out}}$  (200 $_{\text{v}}$ Set output voltage  $\overline{\text{SET}}$   $\overline{\text{H}}$   $\overline{\text{H}}$   $\overline{\text{H}}$   $\overline{\text{H}}$ -Set limiting current

## Interface to set parameters

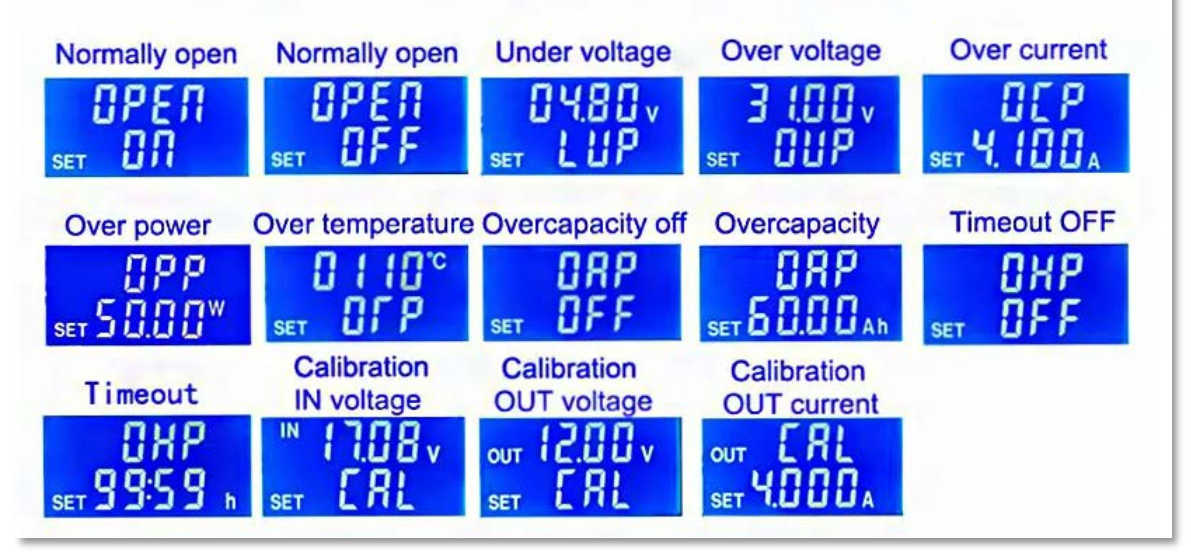

# **Protection Interface**

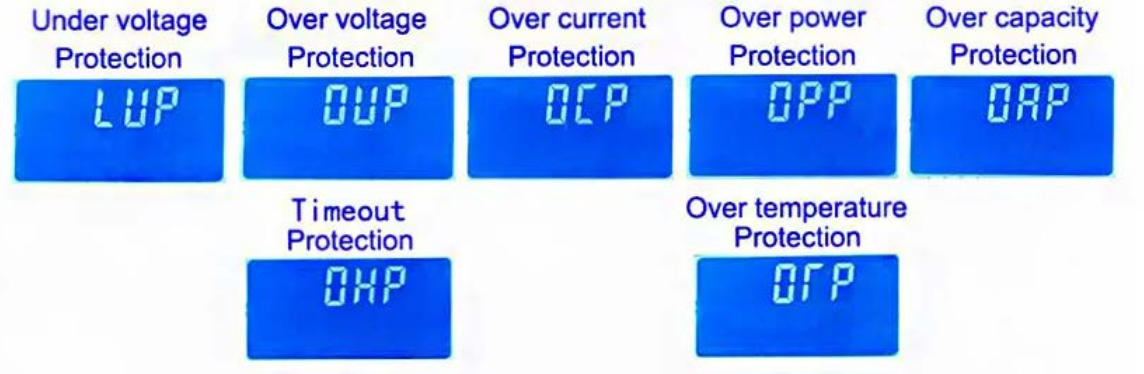

### **ZK-4KX DC DC Conversor Ajustable Buck Boost CC CV 0.5-30V 4A**

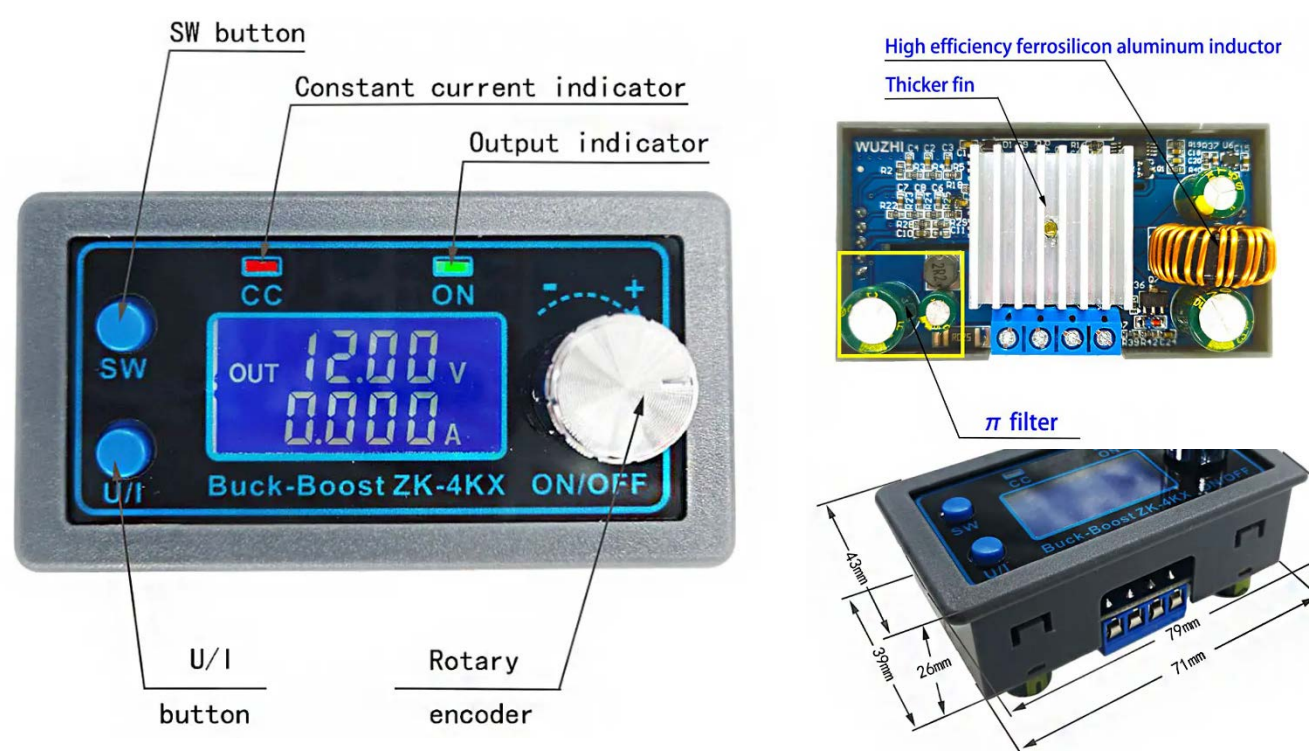

#### **Características:**

- 1. La pantalla LCD puede mostrar voltaje de entrada/salida, corriente de salida/potencia de salida/capacidad de salida/tiempo en funcionamiento de salida;
- 2. El ajuste CNC, preciso y rápido, puede aumentar y disminuir el voltaje, el voltaje de salida se puede ajustar a voluntad de 0,5 a 30 v, el límite de corriente 0-4a se puede ajustar a voluntad;
- 3. Protección de conexión de polaridad inversa a la entrada, no se quemará;
- 4. Protección de conexión de corriente entrante en la salida, por ejemplo: no es necesario un diodo adicional en la salida para cargar una batería;
- 5. El módulo se puede configurar para, una vez conectada la alimentación, iniciarse encendido o apagado de forma predeterminada;
- 6. Hay varios mecanismos de protección por software disponibles y el umbral de protección es ajustable. Si los valores de entrada o salida superan el umbral de protección, la salida se apagará automáticamente.
- 7. La ondulación de salida es pequeña y hay un filtro PI;
- 8. Incluye radiador pasivo

#### **Especificaciones:**

- Voltaje de entrada: 5.0-30v
- Voltaje de salida: 0.5-30v
- Corriente de salida: puede funcionar de manera estable a 3A durante mucho tiempo y puede alcanzar 4A con una disipación de calor con un ventilador forzado
- Potencia de salida: disipación de calor natural (pasiva) 35W, disipación de calor forzada (activa) 50W
- Resolución de visualización de voltaje: 0,01 V
- Resolución de visualización de corriente: 0.001A
- Eficiencia de conversión: alrededor del 88%
- Arranque suave: sí (con alta potencia el módulo de carga puede fallar al arrancar)
- Protecciones:
	- o Entrada de polaridad inversa;
		- o Salida con corriente entrante;
		- o Protección contra subtensión de entrada (4,8-30 V ajustable, 4,8 V por defecto)
		- o Protección contra sobretensión de salida (0,5-31 V ajustable, 31 V predeterminado)
	- o Protección contra sobrecorriente de salida 0-4.1a (ajustable, predeterminado 4.1a)
	- o Protección contra sobrecarga (0-50w ajustable, 50W por defecto)
	- o Protección contra sobrecalentamiento (80-110 ℃ ajustable, predeterminado 110 ℃)
	- Protección de tiempo en funcionamiento (0-100h ajustable, desactivada por defecto)
- Protección de sobre capacidad (0-60 ah ajustable, desactivada de forma predeterminada)
- Frecuencia de funcionamiento: 180KHZ
- Dimensiones: 79 mm x 43 mm x 26 mm

#### **Método de uso:**

1. Parámetros de visualización: en la interfaz normal, presione SW para cambiar la línea de abajo de la pantalla de visualización: corriente A, potencia W, capacidad Ah y tiempo h. Mantenga presionado el botón SW para cambiar la visualización de la línea de arriba de la pantalla entre el voltaje de entrada IN y el voltaje de salida OUT.

2. Establecer el voltaje de salida: presione el botón U/I en la interfaz normal para ingresar a la interfaz de configuración. Se puede ver que un cierto dígito del valor del voltaje de salida está parpadeando. Gire el mando giratorio hacia la izquierda y hacia la derecha para ajustar el valor. Presione brevemente el mando giratorio para elegir qué dígito de voltaje de salida configurar. Después de configurar, presione el botón U/I 2 veces para volver a la interfaz normal. O vuelva automáticamente a la interfaz normal después de no pulsar nada durante 10 s.

3. Establecer el valor de corriente constante (es decir, el valor de corriente máximo permitido por el módulo) - presione el botón U/I en la interfaz normal para ingresar a la configuración de la interfaz. Luego presione el botón U/I y cambie a establecer un valor de corriente constante. Puede ver un dígito del valor actual constante de configuración parpadeando. Gire el mando giratorio hacia la izquierda y hacia la derecha para ajustar el valor. Presione brevemente el mando giratorio para elegir qué dígito establecer el valor de corriente constante. Después de configurar, presione U / I para salir de la interfaz de configuración y volver a la pantalla inicial. O tras 10 seg.

4. Establecer el estado de encendido/apagado predeterminado cuando el módulo se conecta a la entrada: mantenga presionado U/I en la interfaz normal para ingresar a la interfaz de configuración de parámetros. Puede ver que muestra "OPEN OFF" o "OPEN ON". "OPEN OFF" significa que la salida se apaga de manera predeterminada cuando hay energía en la entrada, y "OPEN ON" significa que la salida se enciende de manera predeterminada cuando hay energía en la entrada. Mantenga presionado el mando giratorio para cambiar entre los dos estados. Después de configurar, mantenga presionado U /I para volver a la interfaz normal.

5. Configuración de los parámetros de protección (estado y el umbral): mantenga presionado U/I para ingresar a la interfaz de configuración de parámetros. Presione SW hasta que aparezca la protección que desea. LUP: umbral de protección contra bajo voltaje; OUP: umbral de protección contra sobrevoltaje ;OCP: umbral de protección contra sobrecorriente; OPP: umbral de protección contra sobre potencia; OAP: umbral de protección de sobre capacidad; umbral de protección de tiempo de funcionamiento OHP; OTP: umbral de protección contra sobretemperatura. Mantenga presionado el mando rotatorio para activar o desactivar los parámetros de protección (solo la protección de tiempo y de sobre capacidad se pueden configurar para activar/desactivar, los otros parámetros de protección se activan de forma predeterminada). Gire el mando hacia la izquierda y derecha. para establecer el umbral. Después de configurar, mantenga presionado U/I para volver a la interfaz normal.

6. Calibración de voltaje y corriente: presione el botón U/I para ingresar a la interfaz de configuración de parámetros. Presione SW hasta que aparezca una interfaz de parámetros con CAL. Calibración de voltaje de entrada tiene el símbolo CAL + IN + V; calibración de voltaje de salida tiene el símbolo CAL+OUT+V; y la calibración de la corriente de salida: CAL+OUT+A. Gire el mando hacia la izquierda y derecha para ajustar el valor. Después de completar el ajuste, mantenga presionado el mando rotatorio para confirme que se completó el ajuste y que el valor del parámetro ya no parpadea. Mantenga presionado U/I para volver a la interfaz normal.

Nota: para garantizar la precisión de la calibración, solo se puede iniciar la calibración con un voltaje a la entrada de más de 12 V; corriente de calibración: inicie la calibración solo cuando la corriente sea superior a 1 A.

#### **Otras claves:**

1. La conexión directa entre la entrada IN- y salida OUT- del módulo está prohibida, o la función de limitación de corriente constante fallará.

2. ¡Asegúrese que la potencia de la fuente de alimentación exceda la potencia requerida de la carga de salida!

3. Si el módulo quiere a su salida con cargas altas, el voltaje de entrada debe ser superior a 8V. Cuando el voltaje de entrada es de 5 V, la potencia de salida es de aproximadamente 15 W. El valor máximo de corriente del módulo es de 4 A, sujeto a la potencia de salida máxima, por ejemplo con 17 V en la salida, la corriente no debe ser superior a 2 A. (17V x 2A = 34W)

4. Si se usa por encima de 3A y 35W, ¡instala un sistema de disipación de calor con ventilación forzada!

5. El módulo tiene una función de protección de bajo voltaje de entrada, que es de aproximadamente 4,8 v de forma predeterminada (se puede configurar), y la salida se desconectará automáticamente después de que el valor sea inferior a este valor (tenga en cuenta que el voltaje en el puerto IN del módulo será inferior que el umbral de protección de bajo voltaje, y más cuando la corriente de entrada es relativamente grande, no ignore la caída de tensión en el cable de entrada).

6. El sistema de límite de corriente tiene una mala precisión hasta 0,2 A (use un amperímetro en la salida para conocer un valor más preciso). Buena precisión por encima de 0.5A

7. Si alguna de las protecciones apaga el convertidor Buck boost, debe apagar la alimentación de entrada y encender nuevamente para reiniciar el módulo. Es por razones de seguridad.

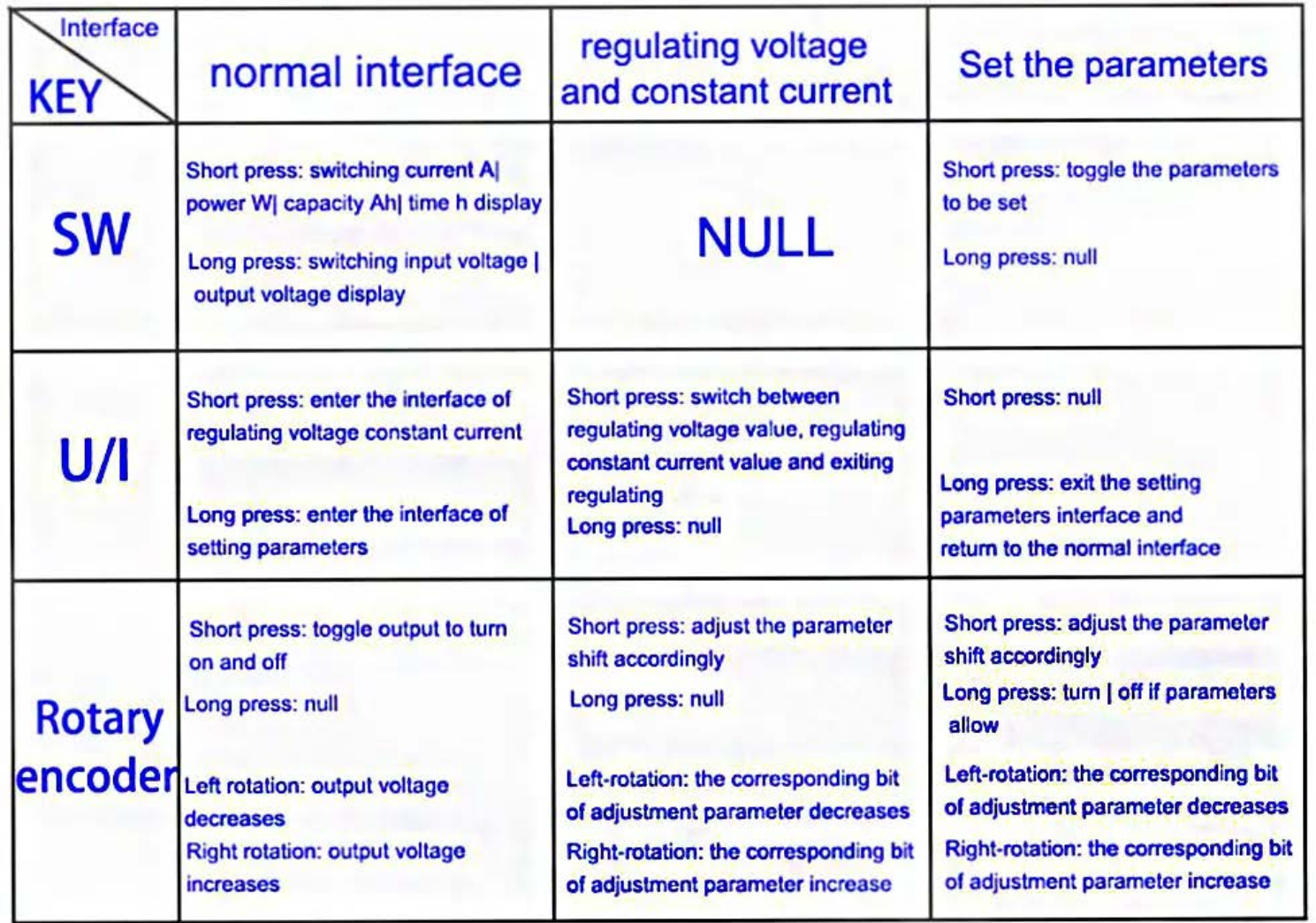

#### Normal Interface input voltage input voltage output voltage output voltage  $\omega$ r<sup>2</sup> $3B4v$ 2387v 739 Iv out  $2.384<sub>v</sub>$ **AAO2** Ah **0233W**  $\overline{d}$ П 8986. Ŀ1 output current output power output capacity output time

### Interface for setting voltage and constant current

 $_{\text{out}}$  (200 $_{\text{v}}$ Set output voltage  $\overline{\text{SET}}$   $\overline{\text{H}}$   $\overline{\text{H}}$   $\overline{\text{H}}$   $\overline{\text{H}}$ -Set limiting current

## Interface to set parameters

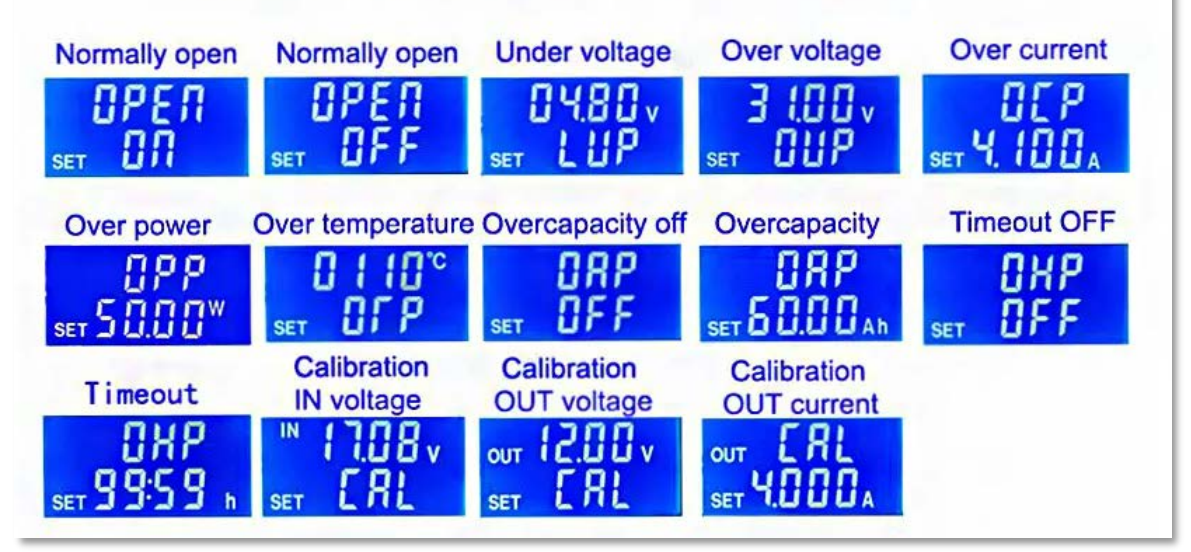

# **Protection Interface**

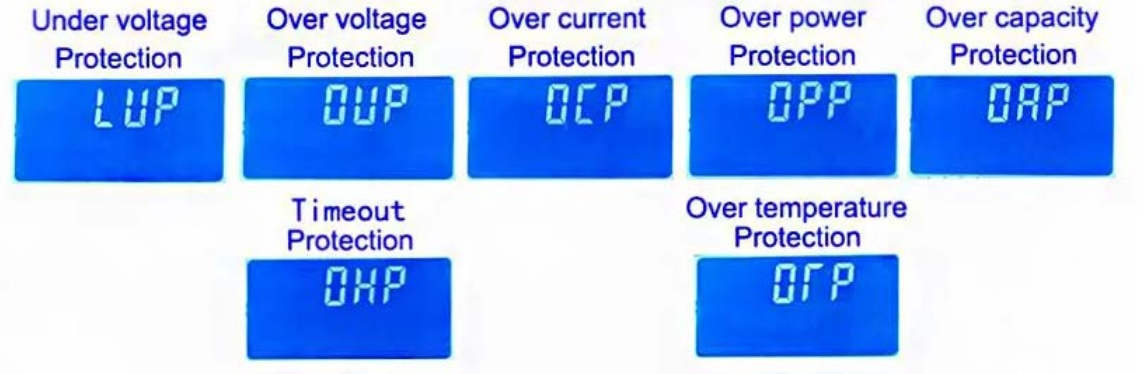